# 如何在一个 U 盘上安装多个 Linux 发行版

原创:译者:geekpi Linux中国 2017-10-14

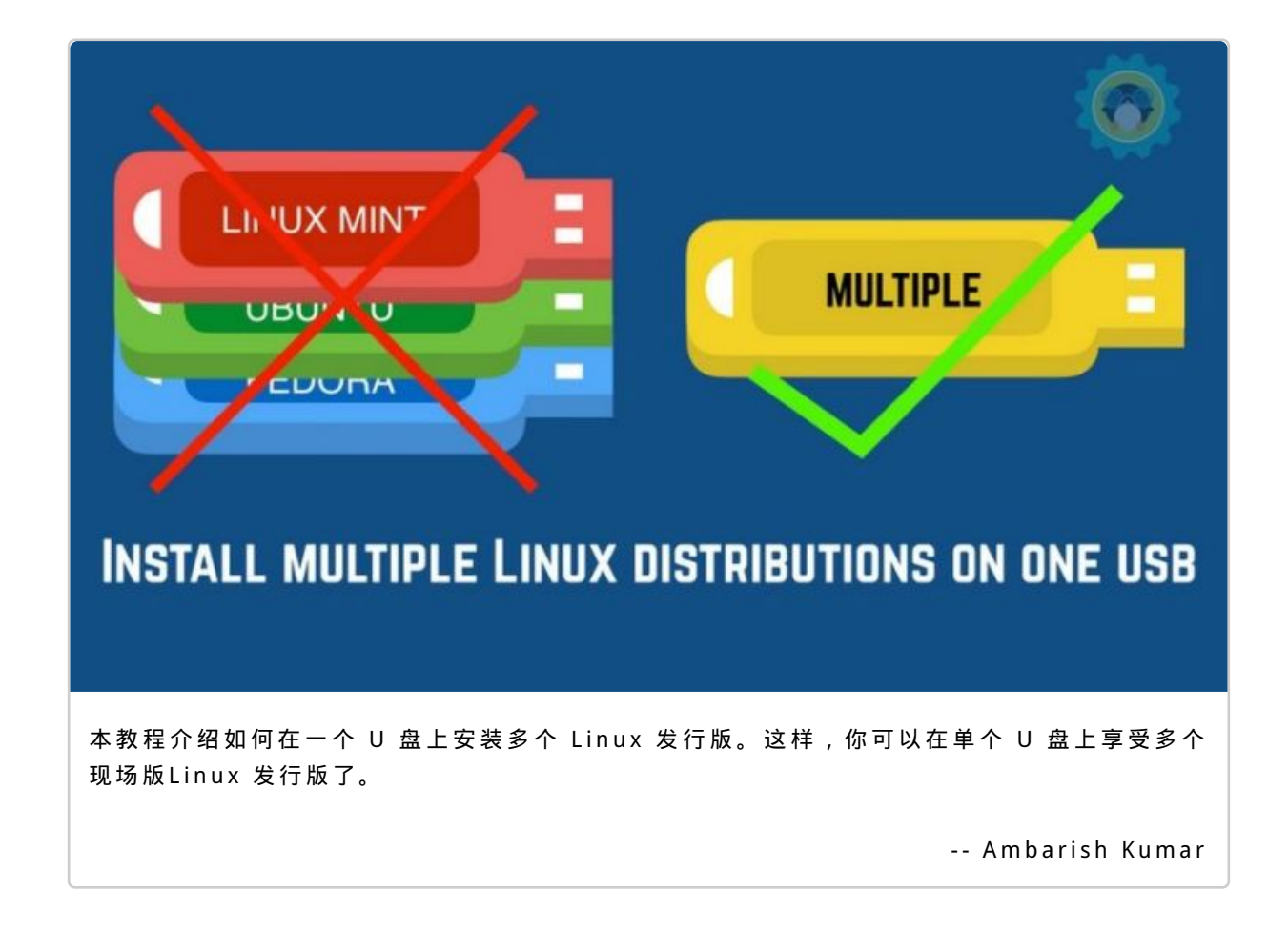

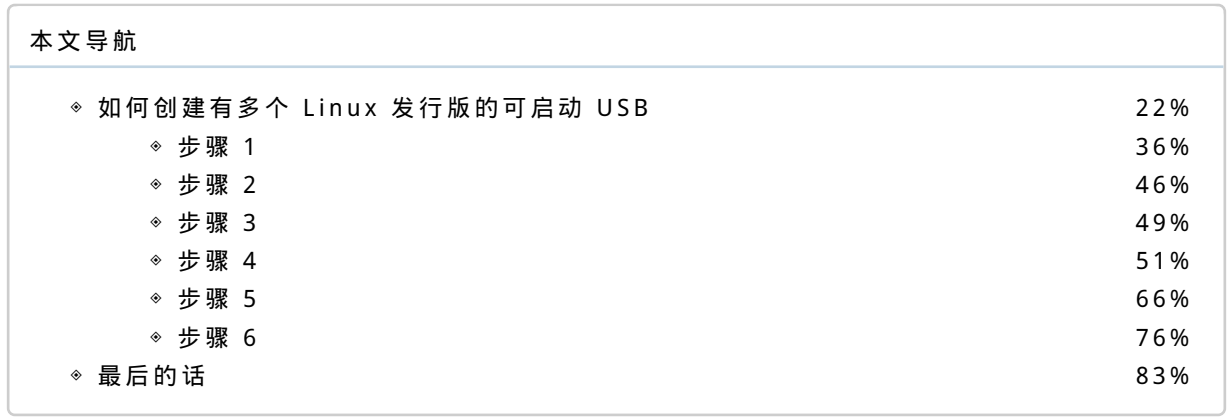

编译自 | https://itsfoss.com/multiple-linux-one-usb/ 作者 | Ambarish Kumar

译者 | geekpi

本教程介绍如何在一个 U 盘上安装多个 Linux 发行版。这样,你可以在单个 U 盘

上享受多个 现场版 Linux 发行版了。 l i <sup>v</sup> <sup>e</sup>

我喜欢通过 U 盘尝试不同的 Linux 发行版。它让我可以在真实的硬件上测试操作系 统,而不是虚拟化的环境中。此外,我可以将 USB 插入任何系统 (比如 Windows 系 统), 做任何我想要的事情, 以及享受相同的 Linux 体验。而且, 如果我的系统出现问 题,我可以使用 U 盘恢复!

创建单个可启动的现场版 Linux USB <sup>[1]</sup> 很简单,你只需下载一个 ISO 文件并将其刻录 到 U 盘。但是,如果你想尝试多个 Linux 发行版呢?你可以使用多个 U 盘,也可以覆 盖同一个 U 盘以尝试其他 Linux 发行版。但这两种方法都不是很方便。

那么,有没有在单个 U 盘上安装多个 Linux 发行版的方式呢?我们将在本教程中看到 如 何 做 到 这 一 点 。

### 如何创建有多个 Linux 发行版的可启动 USB

我 们 有 一 个 工 具 正 好 可 以 做 到 在 单 个 U 盘 上 保 留 多 个 Linux 发 行 版 。 你 所 需 要 做 的 只 是选择要安装的发行版。在本教程中,我们将介绍如何在 U 盘中安装多个 Linux 发行 版用于 现场会话 。 live session

要确保你有一个足够大的 U 盘,以便在它上面安装多个 Linux 发行版,一个 8 GB 的 U 盘应该足够用于三四个 Linux 发行版。

步骤 1

M ult i B o o t U S B <sup>[2]</sup> 是 一 个 自 由 、 开 源 的 跨 平 台 应 用 程 序 , 允 许 你 创 建 具 有 多 个 Linux 发行版的 U 盘。它还支持在任何时候卸载任何发行版,以便你回收驱动器上的空间用于 另 一 个 发 行 版 。

下 载 . d e b 包 并 双 击 安 装 。

#### 下载 MultiBootUSB [3]

步骤 2

推荐的文件系统是 FAT32,因此在创建多引导 U 盘之前,请确保格式化 U 盘。

## 步骤 3

下载要安装的 Linux 发行版的 ISO 镜像。

步骤 4

完 成 这 些 后 , 启 动 M u l t i B o o t U S B 。

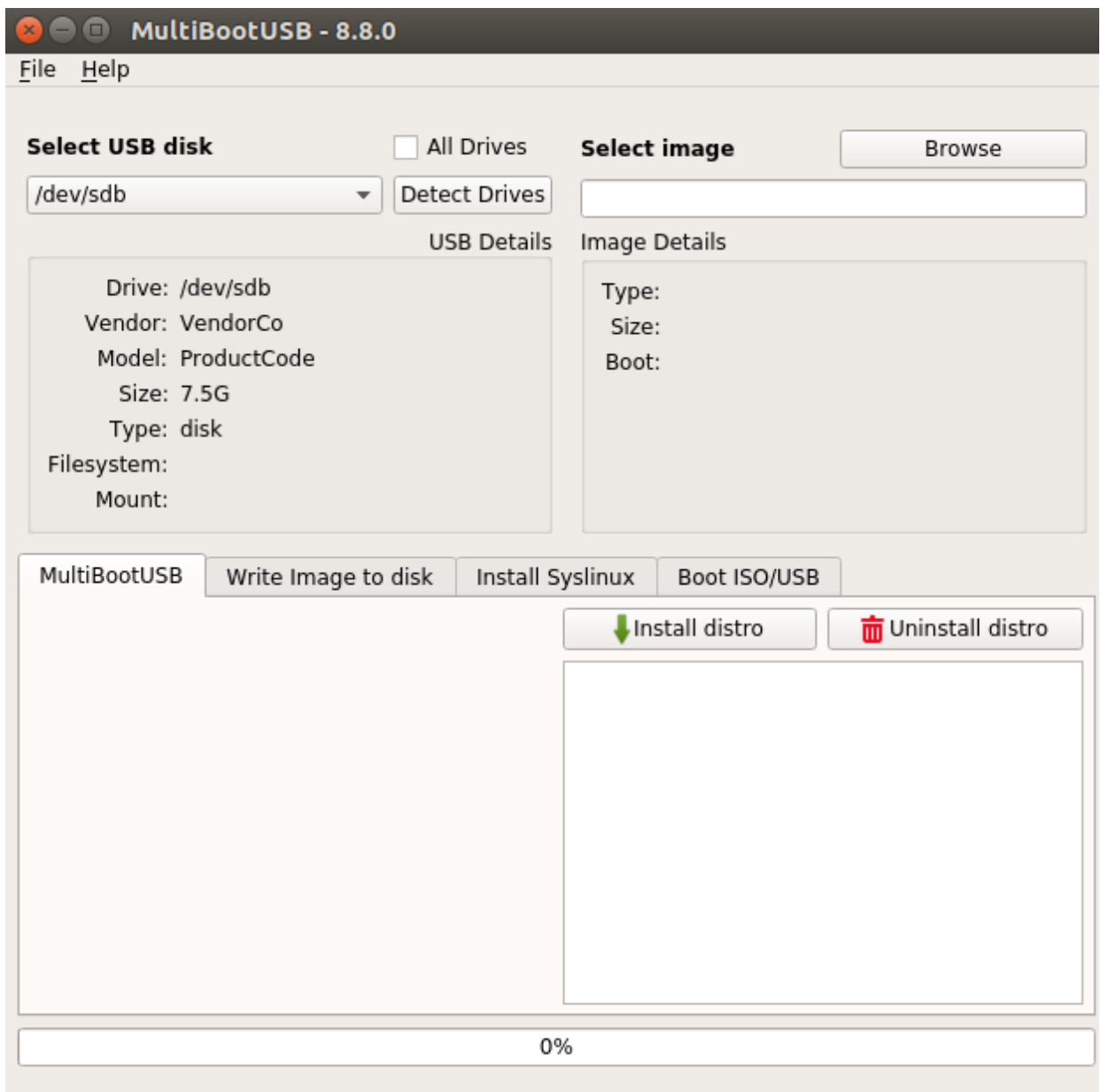

#### MultiBootUSB

主屏幕要求你选择 U 盘和你打算放到 U 盘上的 Linux 发行版镜像文件。

MultiBootUSB 支持 Ubuntu、Fedora 和 Debian 发行版的持久化,这意味着对 Linux 发行版的现场版本所做的更改将保存到 USB 上。

你可以通过拖动 MultiBootUSB 选项卡下的滑块来选择持久化大小。持久化为你提供了 在 运 行 时 将 更 改 保 存 到 U 盘 的 选 项 。

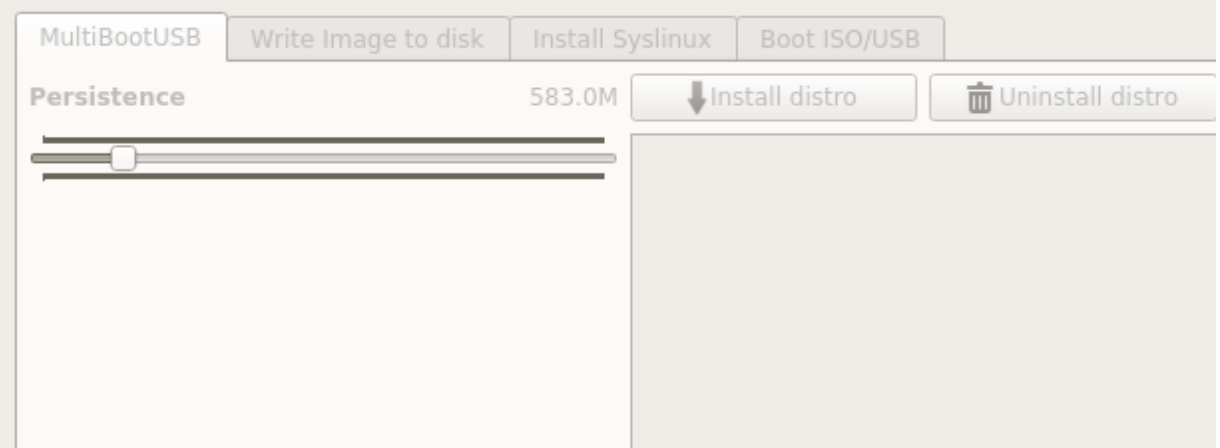

#### MultiBootUSB persistence storage

步骤 5

单击"安装发行版"选项并继续安装。在显示成功的安装消息之前,需要一些时间才能完 成 。

你现在可以在已安装部分中看到发行版了。对于另外的操作系统,重复该过程。这是我 安装 Ubuntu 16.10 和 Fedora 24 后的样子。

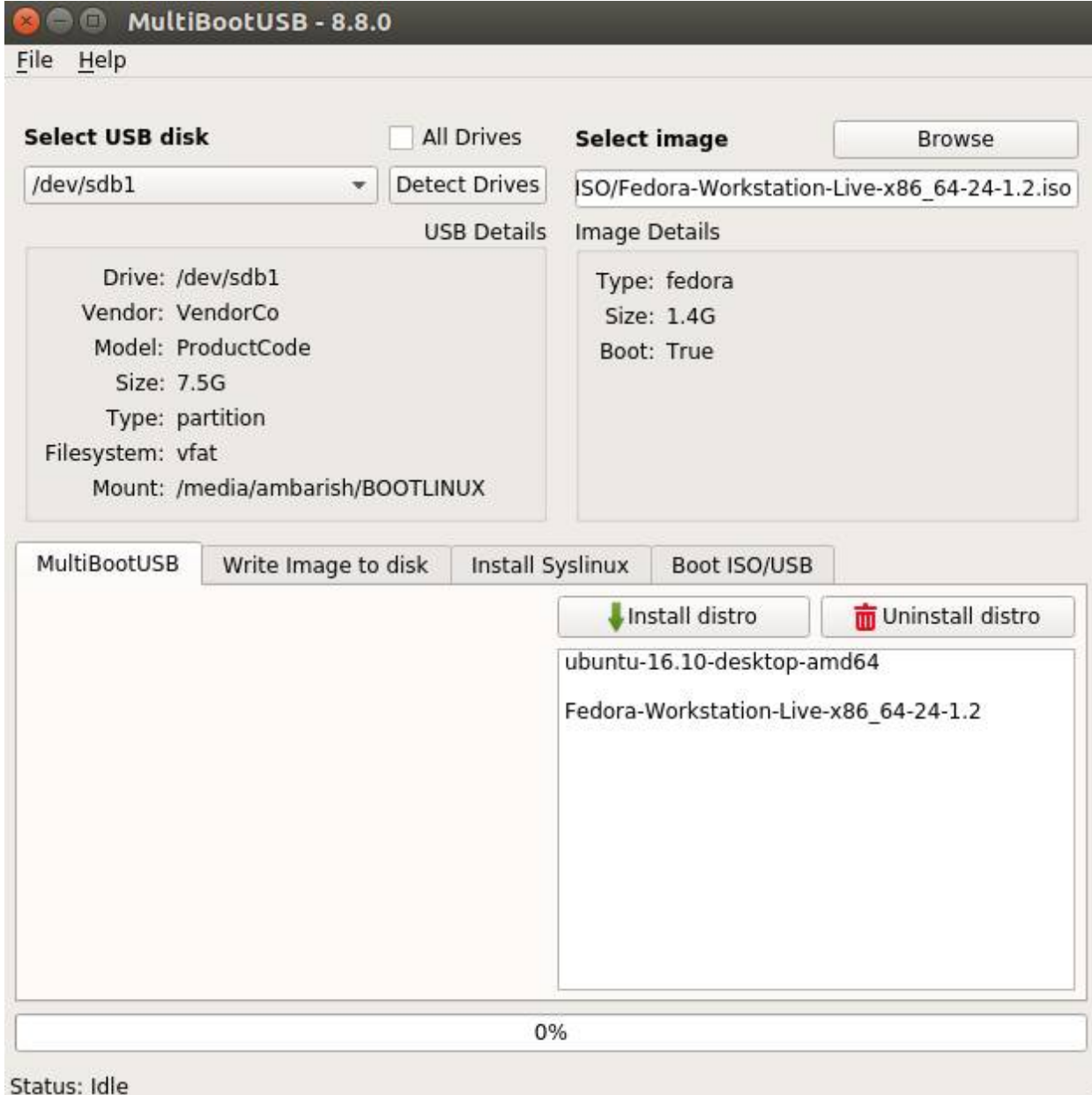

### MultiBootSystem with Ubuntu and Fedora

### 步骤 6

下次通过 USB 启动时, 我可以选择任何一个发行版。

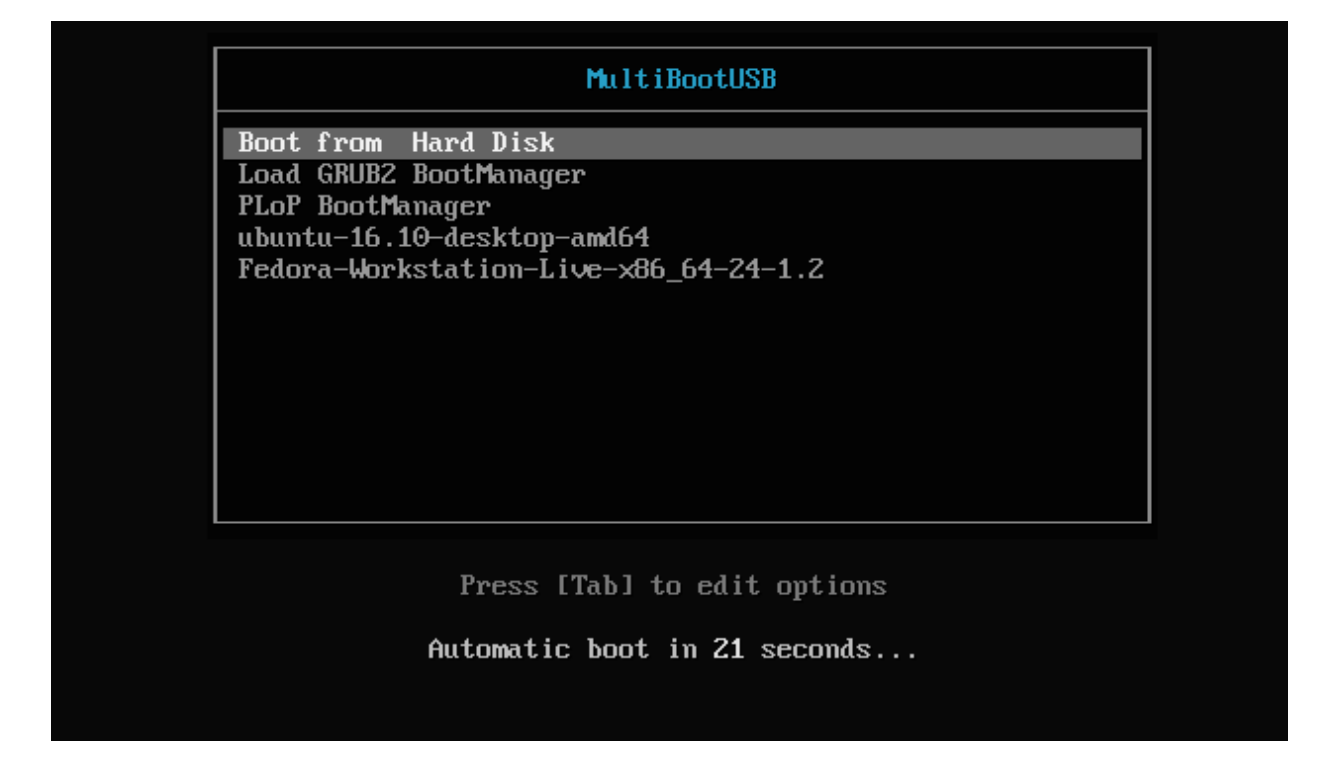

#### B o o t M e n u

只要你的 U 盘允许,你可以添加任意数量的发行版。要删除发行版,请从列表中选择 它,然后单击卸载发行版。

最 后 的 话

MultiBootUSB 真的很便于在 U 盘上安装多个 Linux 发行版。只需点击几下, 我就有 两个我最喜欢的操作系统的工作盘了,我可以在任何系统上启动它们。

如果你在安装或使用 MultiBootUSB 时遇到任何问题,请在评论中告诉我们。

via: https://itsfoss.com/multiple-linux-one-usb/

作者:Ambarish Kumar <sup>[5]</sup> 译者:geekpi 校对:wxy

本文由 LCTT 原创编译, Linux中国 荣誉推出

LCTT 译者

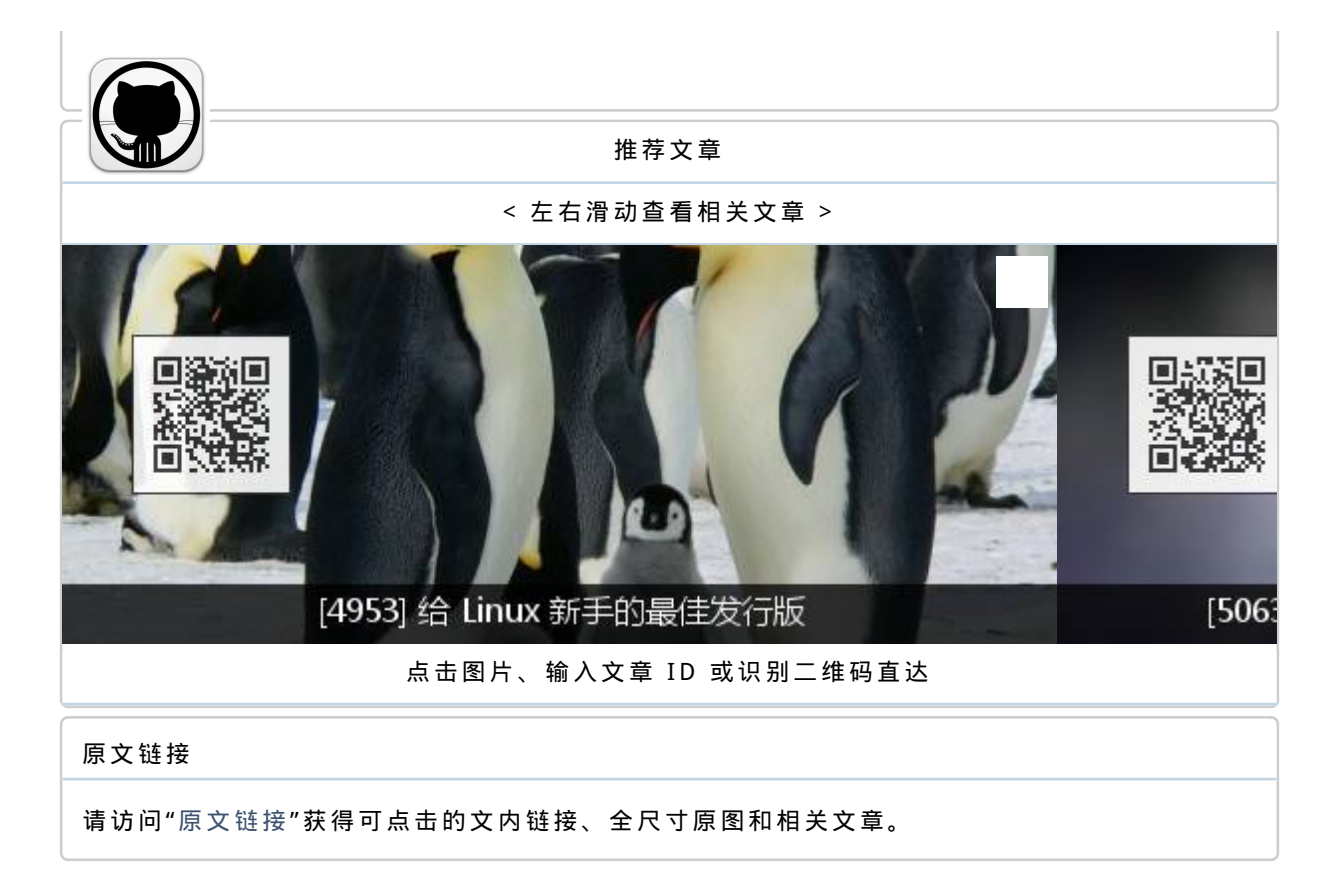

阅读原文